# COMMUNITY UPDAT

## Division of Community Development Newsletter

#### In this Issue

- Chichiltah Senior Center Parking Lot Project Completed
- Pinon Home Construction On **Target**
- DCD Tours Manufactured Homes Factory
- DCD Repairs Roof on Two Homes in Tuba City
- Technology Best Practices
- Bulletin Board
- Navajo Nation Census Information Center News
- Personnel News
- Google Email

#### Did You Know...

The Navajo Name for October is Ghąąjį́ ' — Half.

'Half' is meant to mean that this is the month of the 'Separation of Seasons'.

In Diné culture, the beginning of the New Year begins in October.

#### Upcoming Events

**October 31**: Halloween

**November 10:** Veteran's Day (Observed)

**November 23:** Thanksgiving

**November 24:** NN Family Day

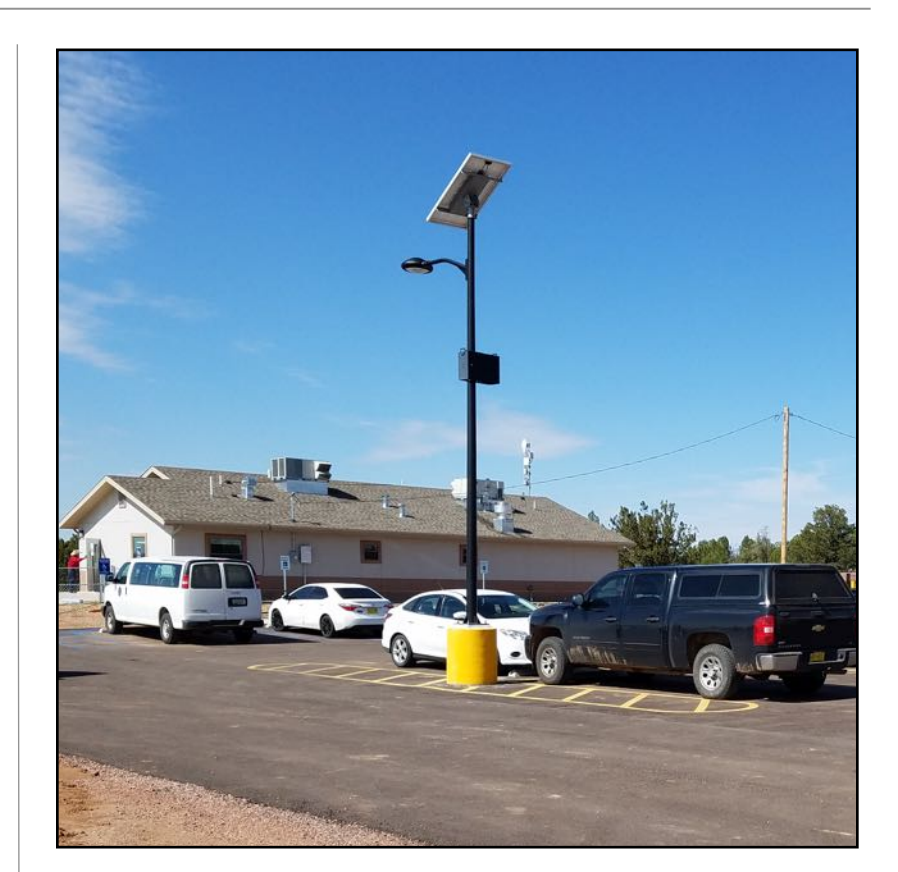

# Chichiltah Senior Center Parking Lot Project Completed

The Chichiltah Senior Center has a new parking lot which will make it easier for visitors and clients during times of inclement weather. The chapter celebrated the new parking lot with a dedication ceremony at the same time as their new chapter house on June 2, 2017.

The funding for the parking lot came from funding from the New Mexico Aging and Long-Term Services

**Division of Community Development • P.O. Box 1904, Window Rock, AZ 86515 • (928) 871-7182 • www.nndcd.org**

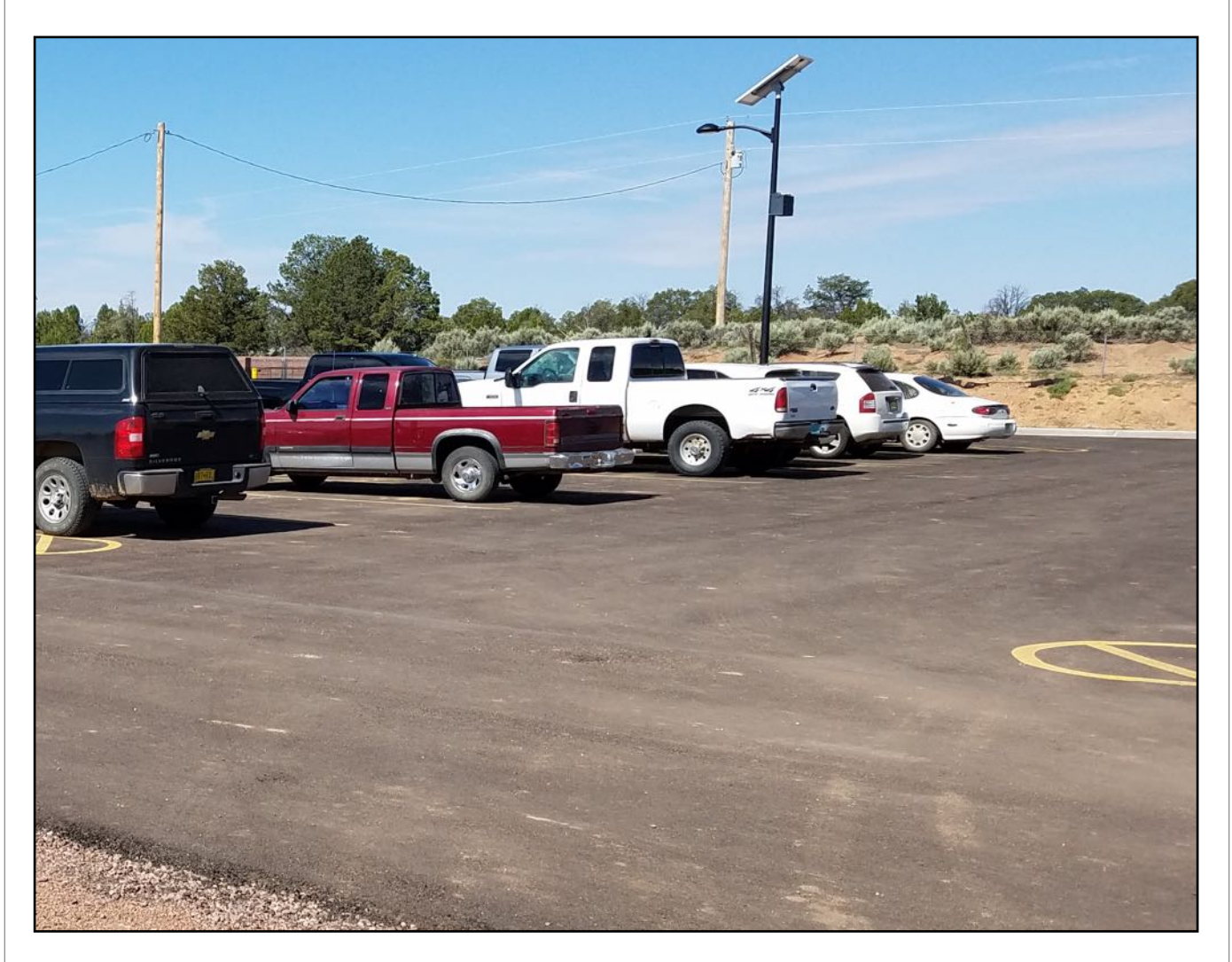

Department. The cost for the project was \$348,155 and the project still has additional funding for erosion control.

Art Moore was the Project Manager from the Capital Projects Management Department under DCD. Rebecca S. Martinez, Capital Projects Bureau Chief, NM Aging & Long-Term Services Department, was the main contact person from the state of New Mexico.

The parking lot is lighted with 4 solar street lights. These solar lights are a great addition to the toolkit for CPMD to recommend for chapter projects. The solar lights cost less and require less time to install. Retrofitting conventional street lights usually require ripping up the ground to install electrical cabling. This is a large added cost which the solar lights avoid. The installation is much simpler and requires only securing the base with concrete and bolting on the hardware.

The solar lights are self-contained and last for many years. Roselyn John, Chichiltah Community Services Coordinator, remarked, "The solar lights are perfect -- We don't have to pay electrical bills for them." Because many of these types of projects are in remote areas, solar-powered solutions like these are a smart choice to work around issues of funding, rights of way, and lack of infrastructure.

# **Pinon Home Construction On Target**

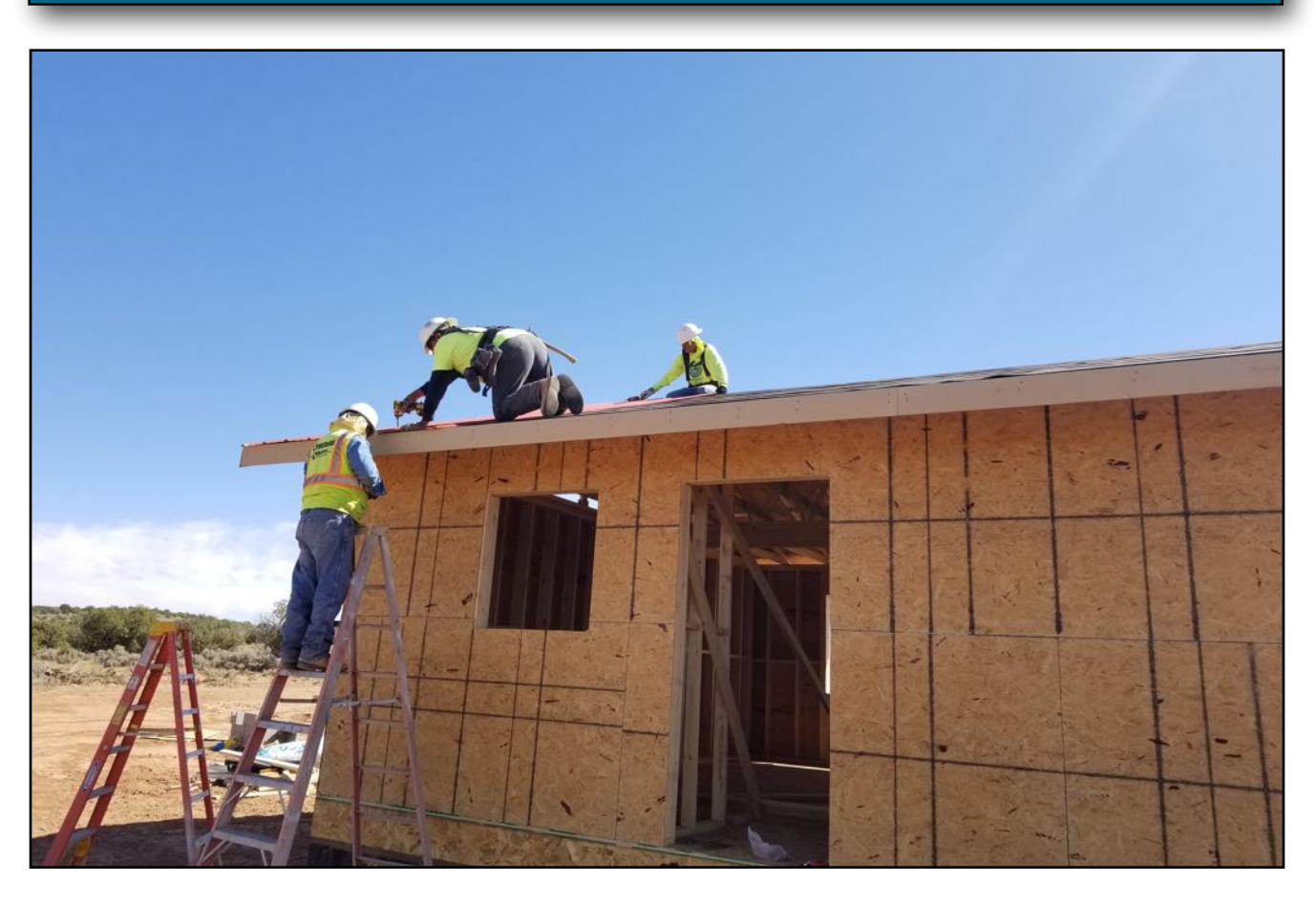

The Community Housing and Infrastructure Department is intent on completing a home construction for an elderly client in the community of Pinon. Mr. Anderson Lynch, Construction Supervisor, is the lead for this project and the project is about 60% complete. The crew is working diligently and is aiming to have the construction completed before winter begins.

The home was funded by the Housing Improvement Program (HIP) from the Bureau of Indian Affairs. The U.S. Congress has been chipping away at the funding source for the HIP program for several years now and the program is only able to build a few houses per year with the available funding. The program targets elderly, handicapped, and financially needy families so it is an important program. This year, the Trump administration had advocated for cutting funding for most housing and infrastructure programs, so the future for the HIP program remains uncertain.

# **DCD TOURS MANUFACTURED HOMES FACTORY**

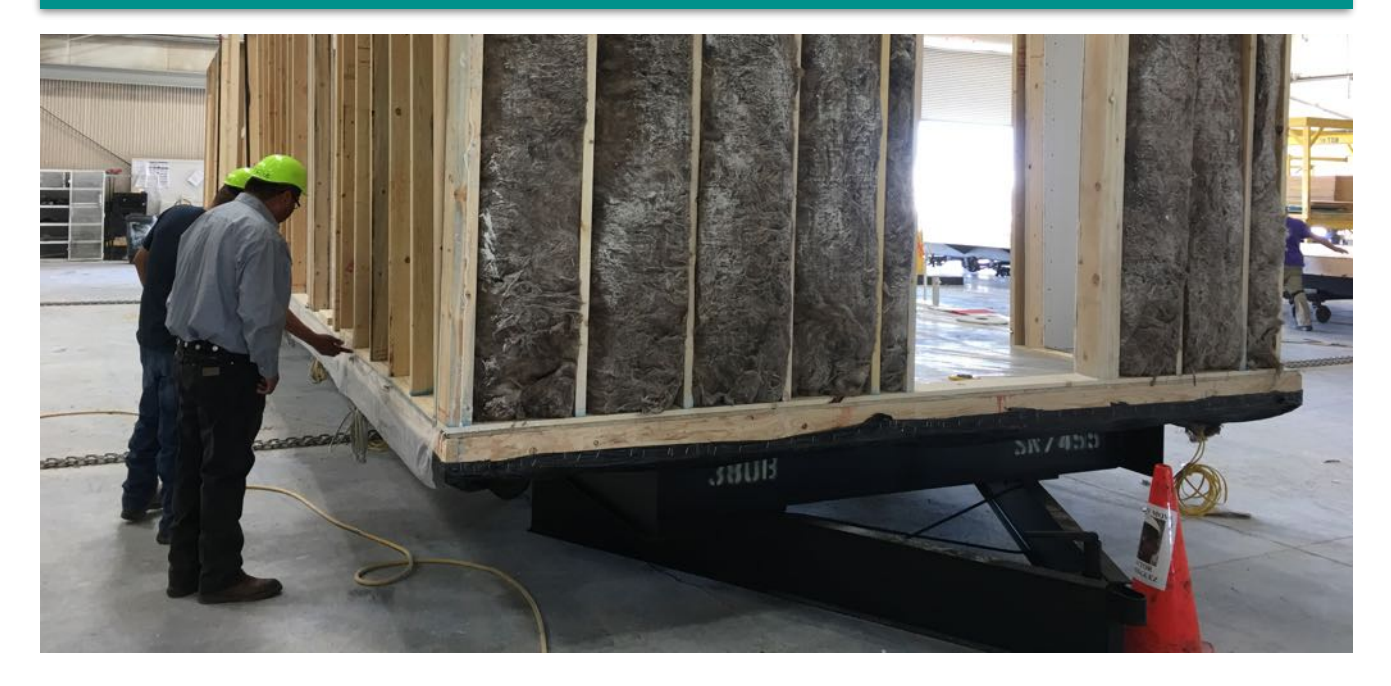

On Thursday, October 26, 2017, members of the DCD Housing Team toured a manufactured home assembly plant in Albuquerque, NM to get a detailed look at how the homes are put together and whether they would be a good fit for the type of home construction that DCD is looking to do. Navajo Nation President

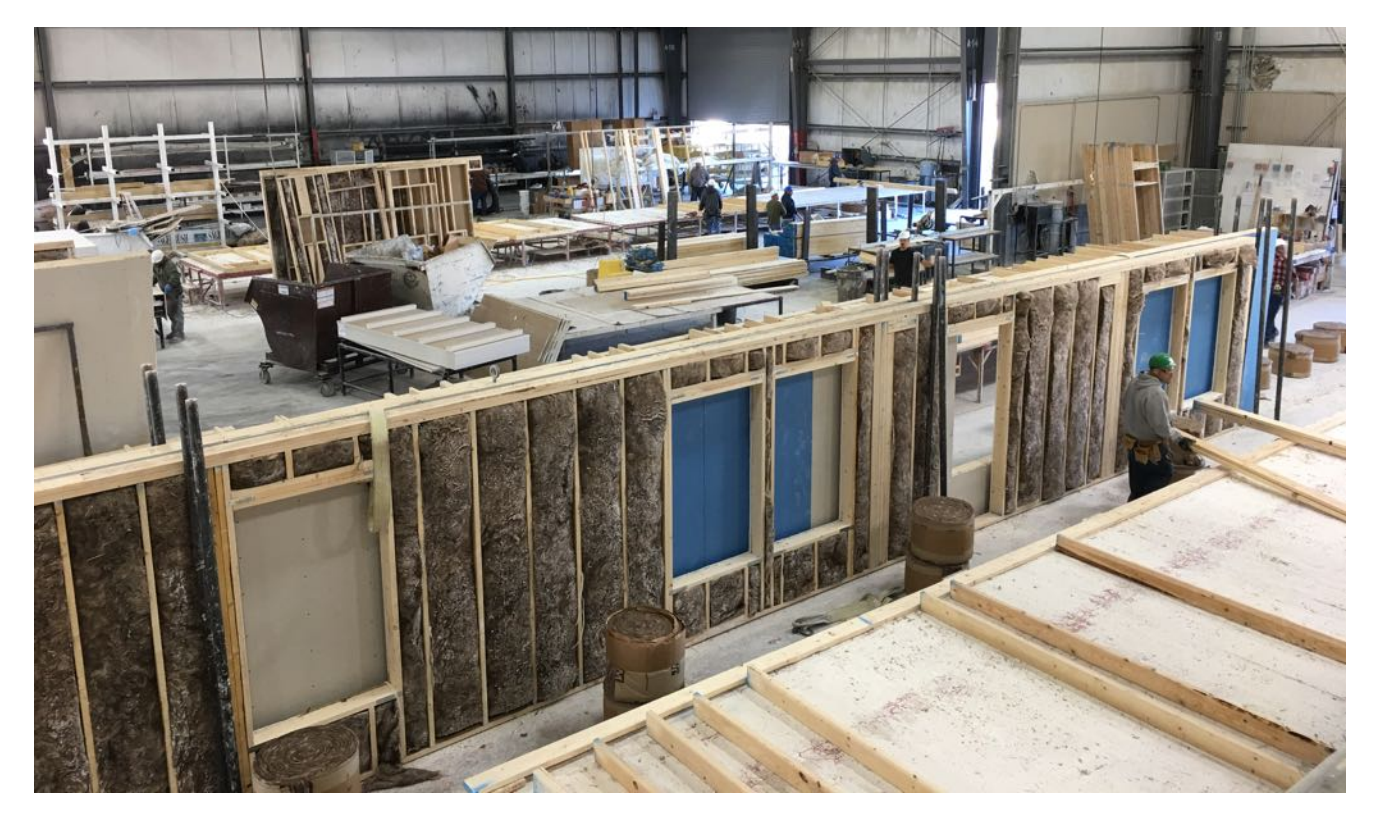

Navajo Nation Division of Community Development 4

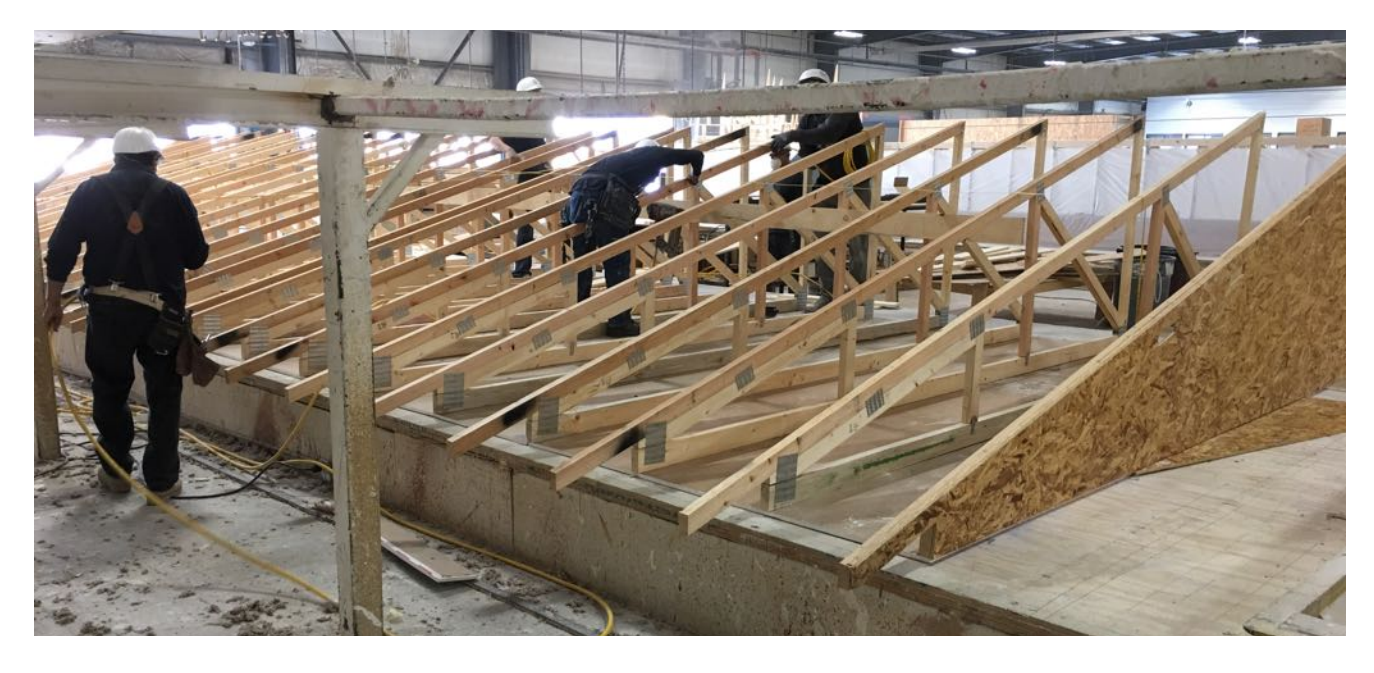

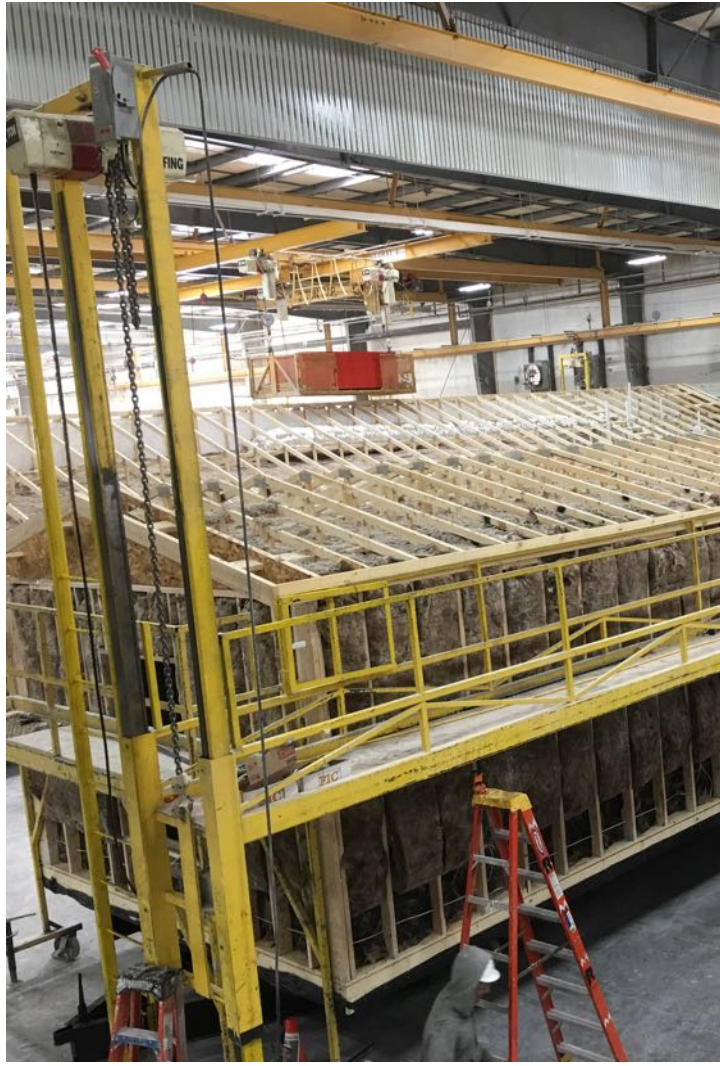

Russell Begaye has turned over the management of some critical housing projects to Mr. Carl Smith, DCD Executive Director. These housing projects were intended for veterans and for homes in the Former Bennett Freeze area.

Funding for these housing projects had been allocated over a year ago and some or most of the houses were envisioned to be completed at this point. Mr. Smith is looking at expediting all these projects and starting construction activities as soon as possible. One of the proposed solutions is entering into partnerships with quality manufactured home companies since they have the capacity to meet the quick turnaround required to meet the timelines.

# **DCD Repairs Roof on Two Homes in Tuba City**

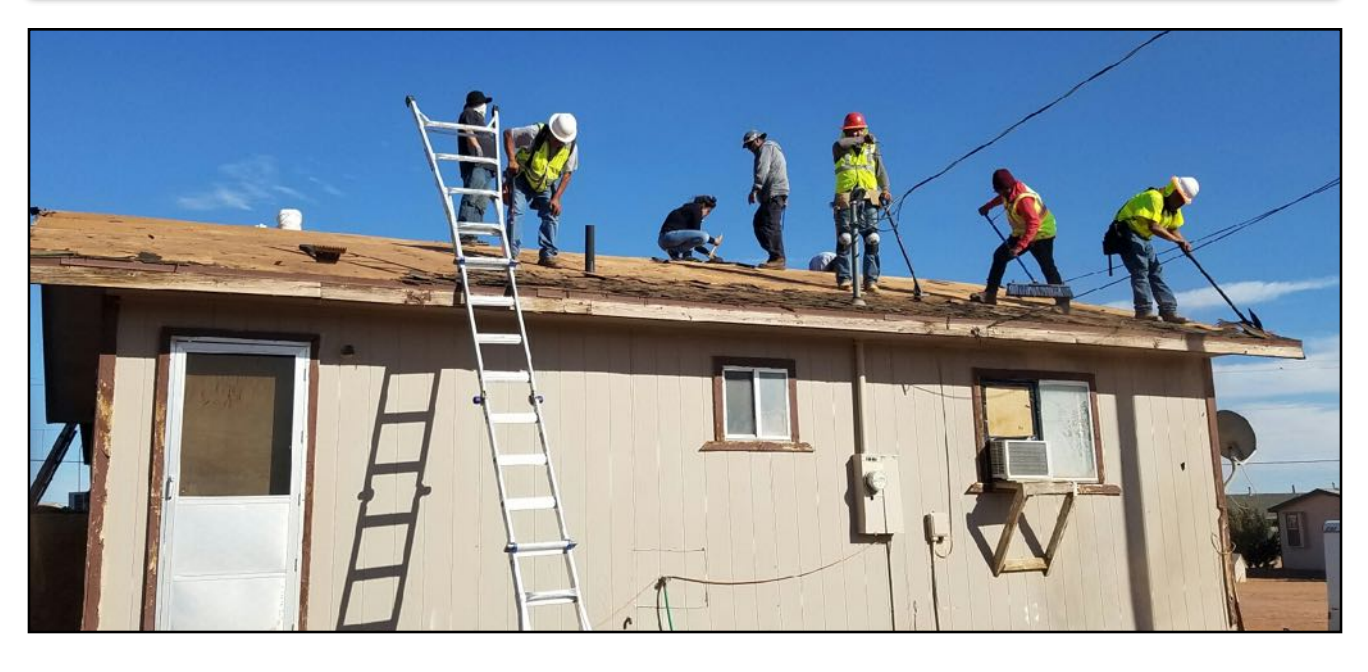

On October 11-12, 2017, the DCD Team led by Mr. Carl Smith, Executive Director, Carl Smith repaired two homes in Tuba City. These projects are part of President Begaye's ongoing initiative to repair homes for veterans, elderly, and needy families during the Navajo Nation fairs.

The DCD team worked hard throughout the two days to completely remove the old roofing material and install new felt paper and roof shingles for the two homes.

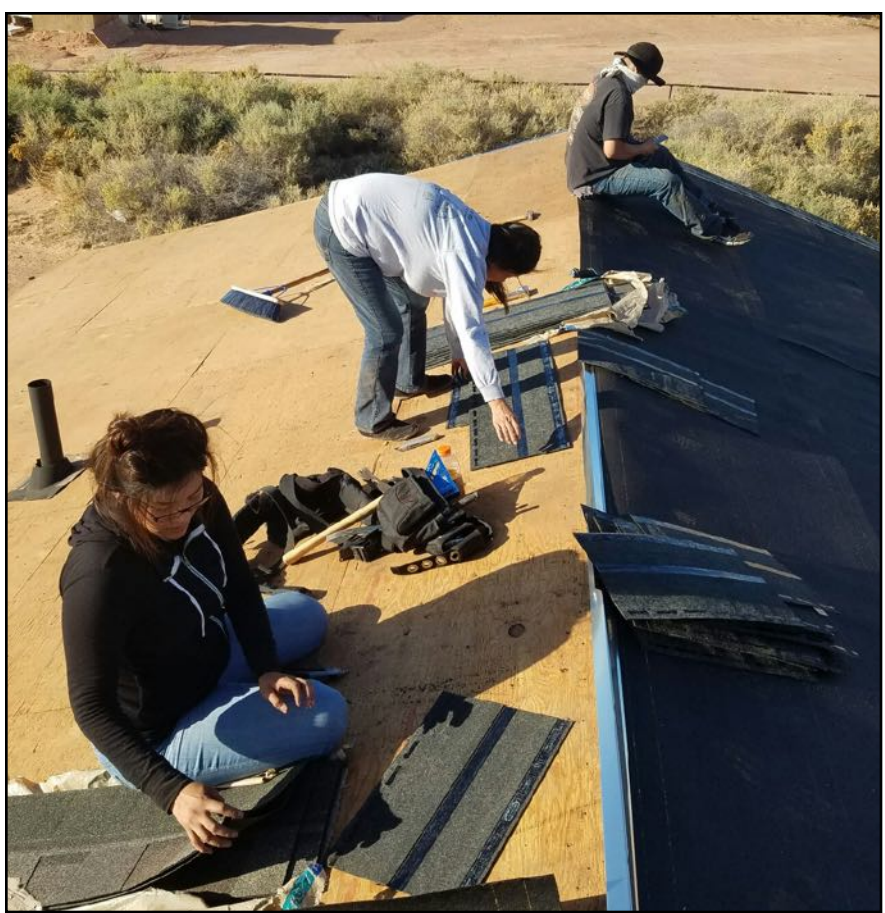

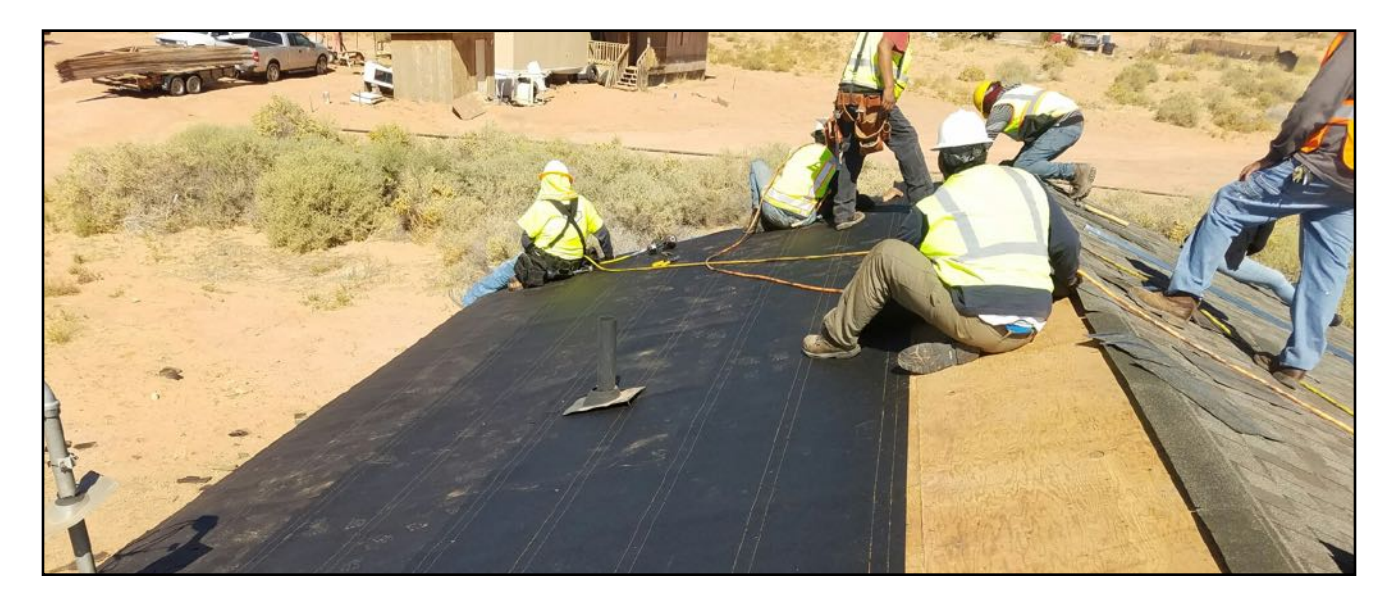

DCD is fortunate to have a great work crew to work on these projects. Mr. Smith and the team leads have been teaching the crew proper construction techniques for the past year or so and at this point, they are well-trained and produce good quality home repairs that will last for many years.

In the next year or so, DCD will be working on several housing projects in the former Bennett Freeze area and also various Veterans' housing projects across the Navajo Nation. President Begaye has recognized the good work that Mr. Smith and the DCD team do and has requested that they take over the backlog of housing projects for the former Bennett Freeze area and Veterans Housing. The DCD team will be extremely busy with these projects going forward.

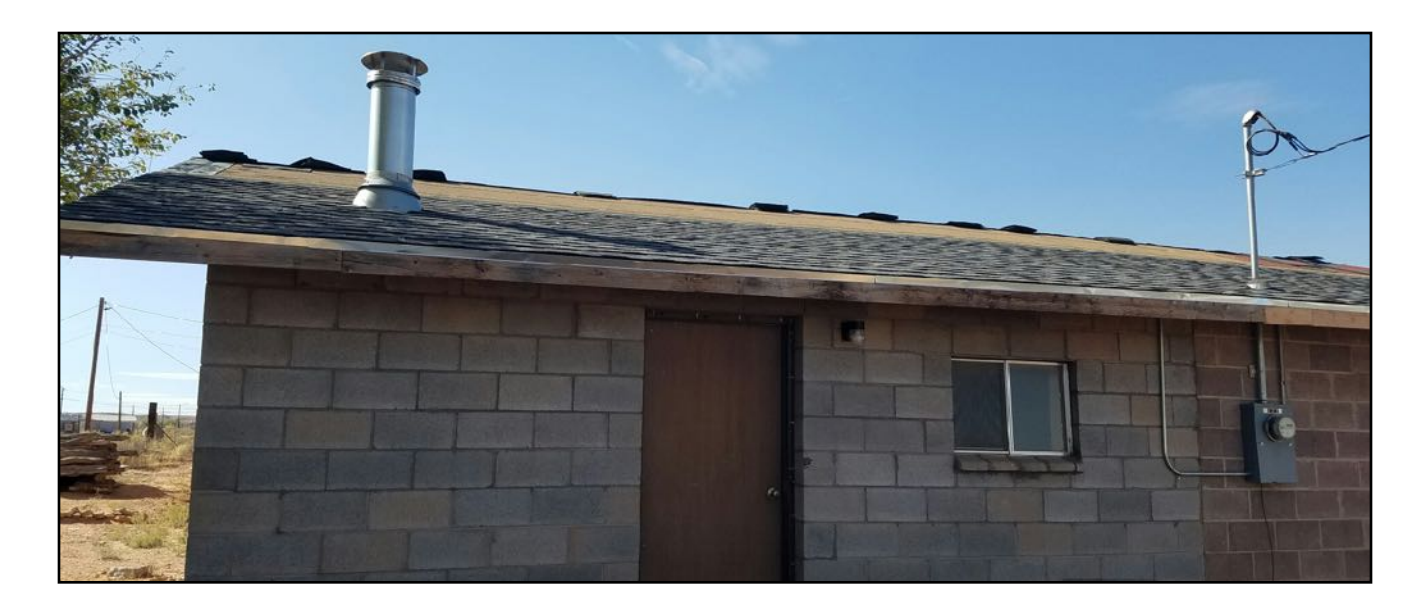

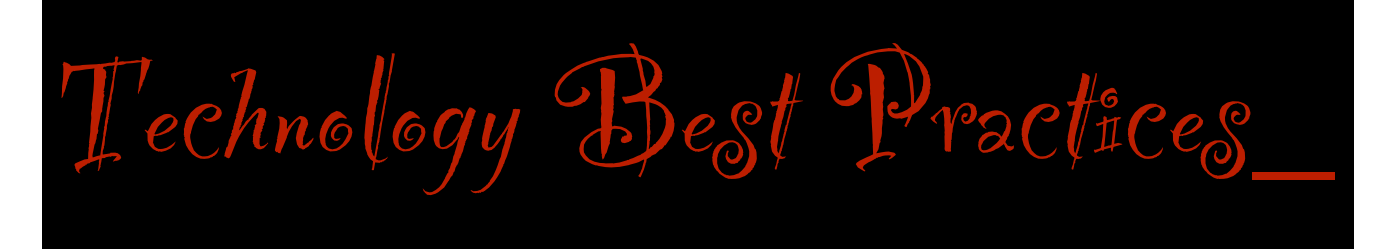

## **Beware of Browser Hijackers: Unwanted Redirection and Popups**

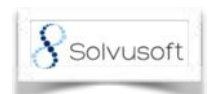

Browser hijackers are usually included with toolbars. These applications don't have the malicious payload of other malware, but they are extremely annoying for users who are unaware that they've accidentally installed malware.

## **Browser Hijacking Background**

Browser hijackers have been around for over a decade, but it wasn't until more recently that they were considered malicious. It used to be that freeware programs would contain an installation change that asked the user if they wanted to make the developer's website the browser's home page. If the user opted in, the change was made. If the user opted out, the change was skipped.

Now, hijackers just install browser changes without consideration of the user's preferences. A few years ago, browser hijack makers used popups to trick the user into installing the malware. The popup would display a list of files on the user's computer using JavaScript. It would then tell the user that the PC has been hacked, and that the PC needed antivirus installed. The fraudulent antivirus program was actually malware.

Toolbars are also popular ways to spread browser hijackers. The Ask toolbar is a hijacker. This toolbar not only installed Adware, but it also installed a hijacker that would change the user's home page. It also had a Spyware component that would identify search habits and send it back to the creator.

Another infamous hijacker is called Conduit. Conduit was packaged with freeware programs and installed as a browser add-on when, in fact, it would change the browser's home page and search engine. What made this hijacker especially frustrating was that it would not allow the user to change the settings back to the original home page and search. If you changed it, the hijacker would immediately reset browsing settings back to the hijacked defaults.

### **How to Avoid Browser Hijackers**

Browser hijack creators usually pay freeware developers to include the hijacker with their applications. This makes it difficult to identify a hijacker from legitimate software. When the developer packages the malware with legitimate software, the user is prompted with the option to opt out of the additional installation. This might seem counterintuitive for malware creation, but many users just accept the extra installation change and install it unknowingly.

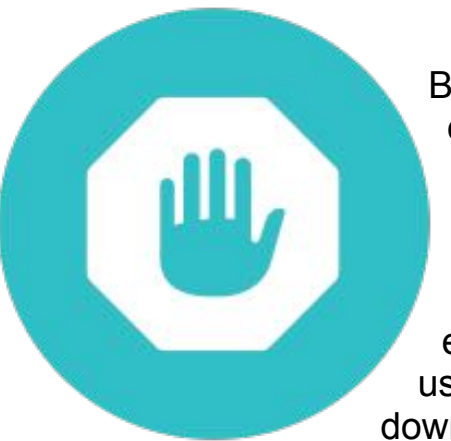

Browser hijackers are also common with Chrome extensions. While Chrome is considered one of the safer browsers, if you add extensions to Chrome, you give the extension the ability to work with any part of the browser. An extension can log keystrokes, send user search habits back to the creator, or just hijack elements on a web page to display ads. These ads usually point to malicious web pages such as malware downloads or phishing sites.

This doesn't mean you can't install any extensions at all, but you should only install extensions from a trusted vendor.

Google Chrome and Firefox block malicious websites that distribute software that changes browser behavior. If you receive a warning in one of these browsers, avoid downloading any software from the site.

#### **Removing Hijackers from Your Browser**

The good news about browser hijackers is that they are more easily removed than malicious software such as rootkits and trojans. For the most part, a few files must be deleted, and then the user can change the default home page and search engine. If the malware was from a Chrome extension, this extension must be disabled in the browser's settings.

Normally, you just need to do a search on the hijacked page and find the answer for removal. Some antivirus programs will also remove the browser hijacker if it's detected.

<http://www.solvusoft.com/en/malware/browser-hijackers/>

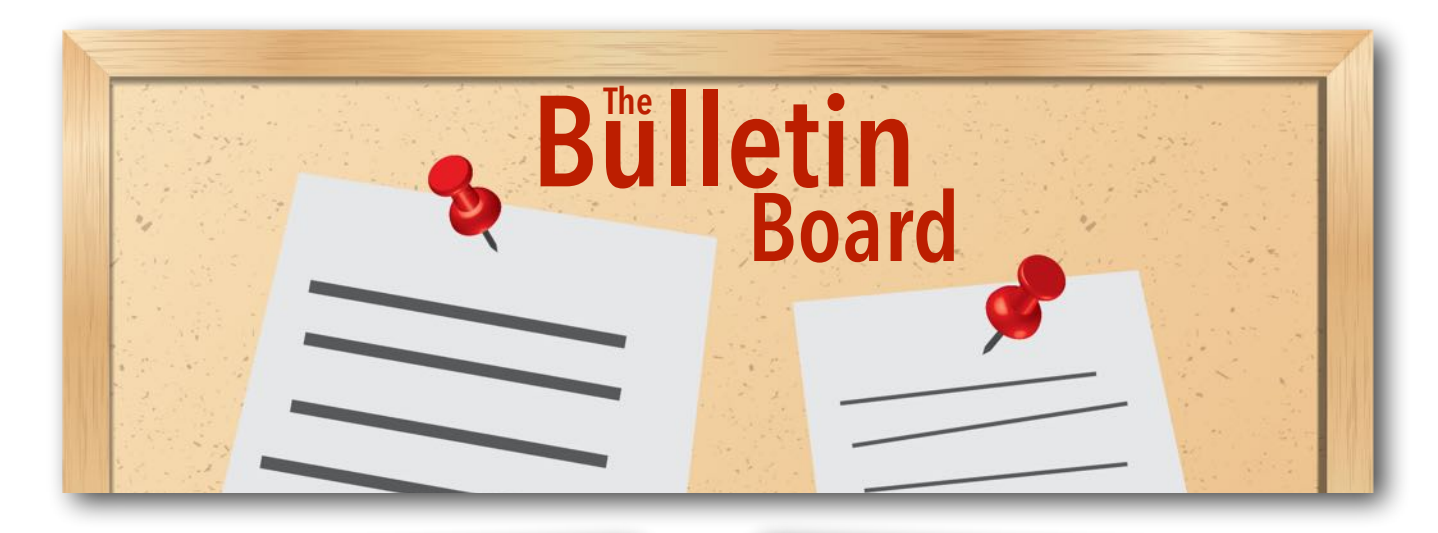

# NAVAJO, OTHER TRIBES CALL LAND-USE BILL A STEP IN THE RIGHT DIRECTION

Tribal leaders backed a House bill Wednesday that would give tribes the ability to control more of their land, instead of having to get federal approval for virtually any use.

The American Indian Empowerment Act would let tribes shift federally controlled trust land to "restricted fee land," a move that could save millions of dollars that tribes now spend on "burdensome regulation," while restoring a level of tribal sovereignty.

# Read more at: [https://navajotimes.com](https://navajotimes.com/reznews/navajo-other-tribes-call-land-use-bill-a-step-in-the-right-direction/)[/](https://navajotimes.com/reznews/navajo-other-tribes-call-land-use-bill-a-step-in-the-right-direction/)reznews[/](https://navajotimes.com/reznews/navajo-other-tribes-call-land-use-bill-a-step-in-the-right-direction/)nava[j](https://navajotimes.com/reznews/navajo-other-tribes-call-land-use-bill-a-step-in-the-right-direction/)o[other](https://navajotimes.com/reznews/navajo-other-tribes-call-land-use-bill-a-step-in-the-right-direction/)-[tribes](https://navajotimes.com/reznews/navajo-other-tribes-call-land-use-bill-a-step-in-the-right-direction/)-call-land-use-bill-a-step-in-the-[right](https://navajotimes.com/reznews/navajo-other-tribes-call-land-use-bill-a-step-in-the-right-direction/)[direction/](https://navajotimes.com/reznews/navajo-other-tribes-call-land-use-bill-a-step-in-the-right-direction/)

# NAVAJO VOTERS REJECTTHE TRANSPORTATION STIMULUS PLAN REFERENDUM

On Tuesday, October 24, 2017, Navajo voters went to the polls to vote on the Transportation Stimulus Plan Referendum. The Plan would have taken \$216 Million from the Permanent Trust Fund to be used for road improvement activities over a 6-year period. 14,983 votes were against the plan and 4,277 votes in favor of the plan.

# Navajo Nation Census Information Center News

# UPCOMING ONLINE CENSUS TRAINING Nov 21, 2017 Accelerating Census Data in Excel: Basic Visualization and Analysis

Description: During this course you will learn how to download census data access using the American

FactFinder for formatting in Excel. You will also learn how to create basic data visualizations and how to conduct advanced analyses of census data.

Time: 1:00-2:30 p.m. (ET)

To register: <https://census.webex.com/census/k2/j.php?MTID=tbdeff319c9a008e9907797dbdfdd94bc>

Instructor: Alexandra Barker

# Dec 19, 2017 PART I – Your Community by the Numbers: Intro to American Fact Finder & Thematic Maps

Description: This workshop is designed for novice data users who would like to become familiar with accessing key demographic, socioeconomic and housing indicators from the American Community Survey using the American FactFinder tool. Participants will learn how to access statistics for areas down to the city/ town level.

Time: 1:00-2:30 p.m. (ET)

To register: <https://census.webex.com/census/k2/j.php?MTID=t3012424a1e0716c5788893684446a925>

Host: Alexandra Barker

#### Dec 21, 2017 PART II - Your Neighborhood by the Numbers: Tracts, Block Groups and Mapping

Description: This workshop is designed for data users who are already familiar with ACS datasets and the American FactFinder tool. You will learn how to access key demographic, socioeconomic and housing indicators for non-traditional geographies such as tracts, block groups, and blocks. Users will be able to utilize these geographies to define neighborhoods and service areas and create community profiles and basic maps.

Time: 1:00-2:00 p.m. (ET)

To register: <https://census.webex.com/census/k2/j.php?MTID=t10e3661f91686a4f7a5f356bfc06ea55>

Host: Alexandra Barker

# **Net Job Creation Rates by State**

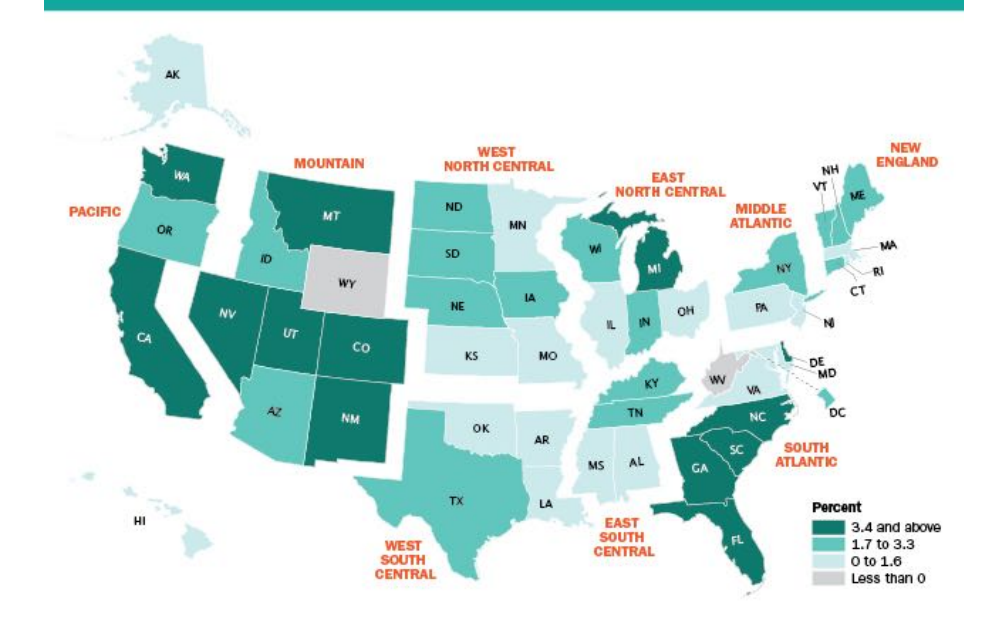

# **Family Gatherings**

Percentage of U.S. Multigenerational Households

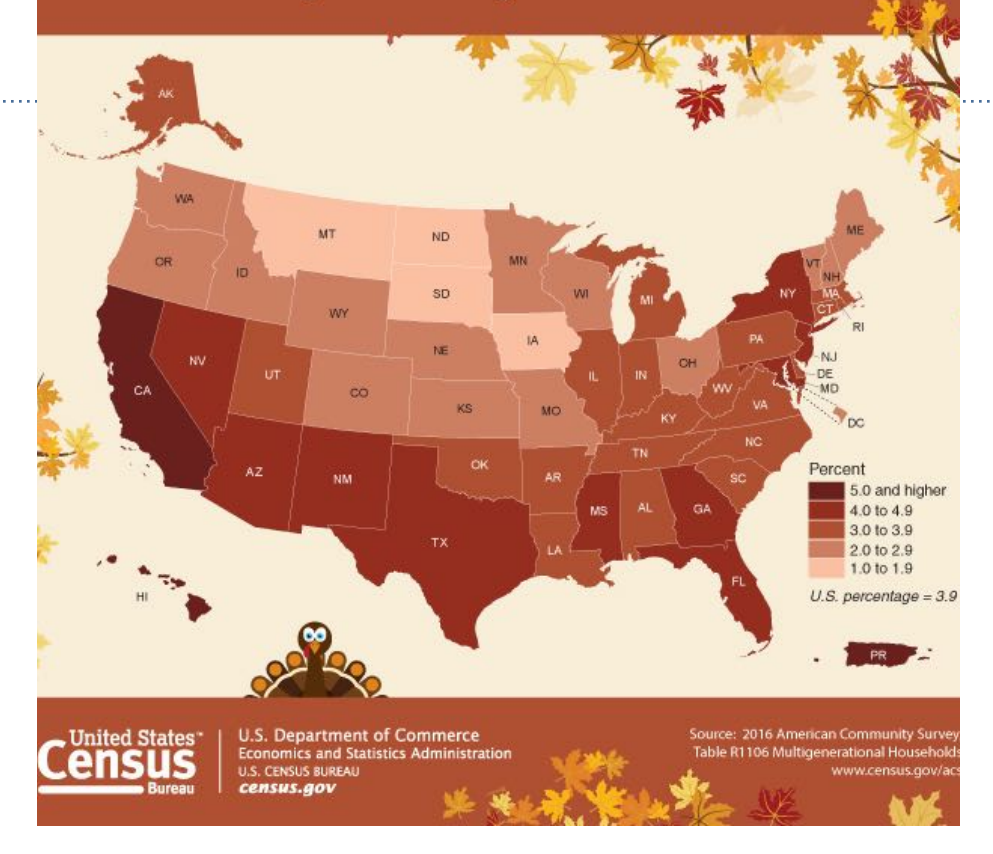

#### **PERSONNEL NEWS**

# DCD OPEN POSITIONS

#### Administrative Service Centers - Office Specialist:

Tuba City, AZ

Kayenta, AZ

Dilkon, AZ

Fort Defiance, AZ

Crownpoint, NM

Shiprock, NM

Thoreau, NM

#### Chapter Community Services Coordinator:

Rough Rock, AZ Becenti, NM Church Rock, NM Wide Ruins, AZ Sanostee, NM

#### Chapter Accounts Maintenance Specialists:

Tsaile, AZ Alamo, NM Iyanbito, NM Standing Rock, NM Tohajiilee, NM Pinedale, NM Tsayatoh, NM Tohatchi, AZ Jeddito, AZ Crystal, NM Red Valley, AZ Kaibeto, AZ Navajo Mountain, AZ

**For the most up-to-date personnel info, please visit DPM's website at<http://www.dpm.navajo-nsn.gov/jobs.html>**

# Google Email

# Addresses, phone numbers, and contacts now converted to links in Gmail and Inbox to save users time

### 9/18/2017

Gmail users often exchange information like addresses and phone numbers with each other to set up meetings, introduce colleagues, and plan events. Precious time can be lost by having to copy and paste this information from an email into other apps and websites, so google wanted to provide a better way to perform these tasks that also saves time. That's why starting today, Gmail and Inbox by Gmail on Android, iOS, and the web will begin converting text to interactive hyperlinks whenever they detect phone numbers, addresses, and email addresses in emails.

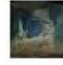

Kavita Singh <kavita@ink-42.com> to me  $\overline{\phantom{a}}$ 

address: 1600 Amphitheatre Parkway Mountain View, CA 94043 phone: +1 650-253-0000

## How it works

Clicking an address link will take the user to Google Maps. Clicking an email address will compose a new email, using the user's default email client. Finally, when using a mobile device, clicking a phone number will start a call request using the default phone app.

gsuiteupdates <https://goo.gl/uMeog9>

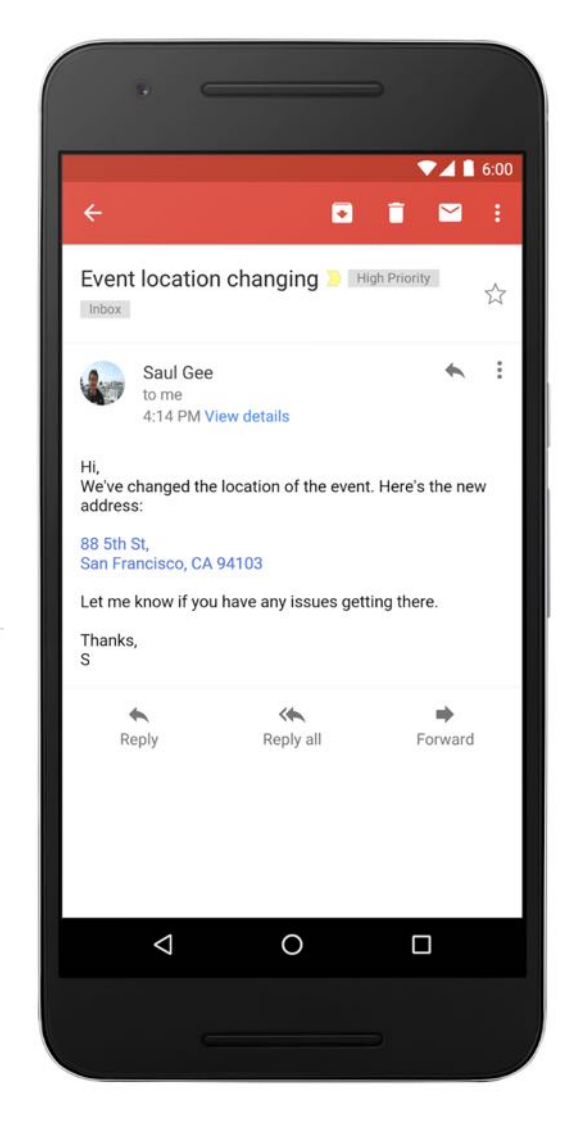

# **Local Governance Certified Chapters**

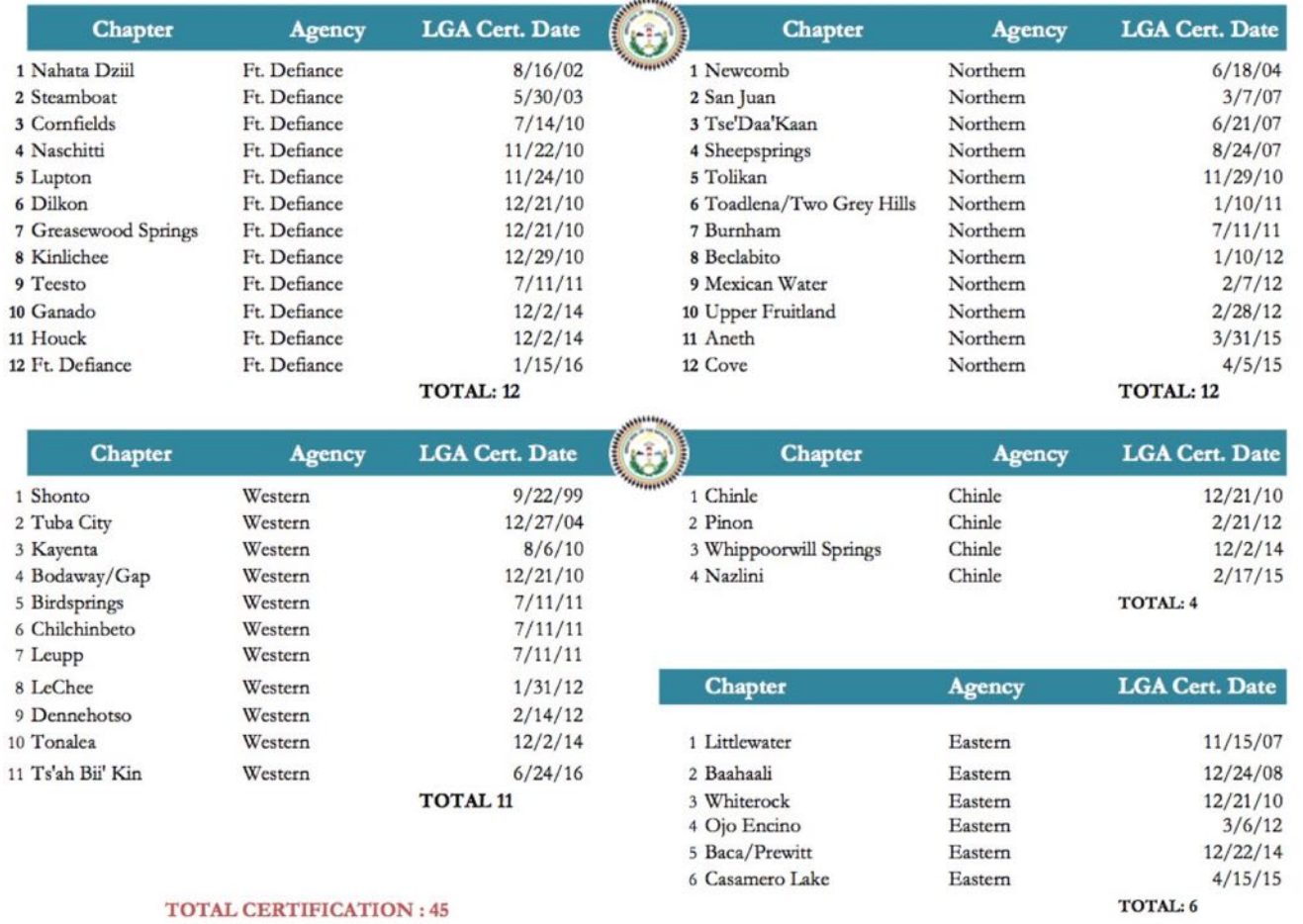

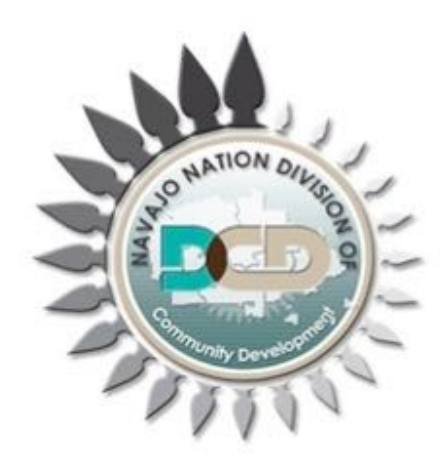